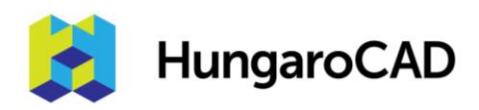

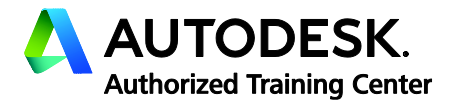

# **Navisworks Manage tanfolyam**

# Tematika

Tanfolyam hossza: 3 nap

A *Navisworks Manage tanfolyam* célja, hogy a résztvevő a tanfolyam elvégzése után képes legyen a Navisworks projektkezelő szoftver összes funkciójának használatára.

# **1. Kezdeti lépések**

- 1.1 Mire jó a Navisworks?
- 1.2 Felhasználói felület
- 1.3 Kezelőfelület testreszabása
- 1.4 Mértékegységek beállítása
- 1.5 Fájlok kezelése, összefűzése
- 1.6 Revit raszterek kezelése
- 1.7 Fájlok publikálása
- 1.8 Navigálás a modellben
- 1.9 Realizmus kezelés
- 1.10 Head-up-display
- 1.11 Navigációs teljesítmény növelése
- 1.12 Kamera nézetek
- 1.13 2D és 3D fájlok kezelése
- 1.14 Avatar létrehozása
- 1.15 Megjelenítési stílusok beállítása

# **2. Modellek egyesítése**

- 2.1 Kiválasztási fastruktúra használata
- 2.2 Elemek kijelölése
- 2.3 Elemtulajdonságok megtekintése
- 2.4 Keresési készletek létrehozása
- 2.5 Elemek elrejtése
- 2.6 Kiválasztási készletek használata
- 2.7 Anyagok felülbírálása
- 2.8 Mérő eszközök
- 2.9 Elemek mozgatása
- 2.10 Nézőpontok létrehozása
- 2.11 Nézőpontok importálása és exportálása
- 2.12 Nézőpont animációk létrehozása
- 2.13 Animációk exportálása
- 2.14 Megjegyzések létrehozása

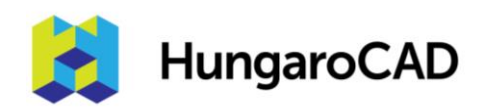

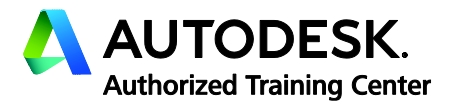

- 2.15 Gyors elemtulajdonságok beállítása
- 2.16 Kiválasztási vizsgáló használata
- 2.17 Metszetek létrehozása
- 2.18 Hiperhivatkozások létrehozása
- 2.19 Modellek összehasonlítása
- 2.20 NWC exportáló, switchback funkció
- 2.21 Renderelési és megvilágítási beállítások
- 2.22 Primitívek beállítása
- 2.23 Redline és markup funkciók

#### **3. Idővonal, ütemező**

- 3.1 Az ütemező kezelőfelülete
- 3.2 Munkanemek létrehozása manuálisan
- 3.3 Munkanemek létrehozása automatikusan
- 3.4 A Gantt diagram működése
- 3.5 Munkanemek szinkronizálása
- 3.6 Költségek hozzáadása az ütemtervhez
- 3.7 Ütemezési szabályok létrehozása
- 3.8 A szimuláció lejátszása az ütemezőben
- 3.9 Szimulációk beállításai
- 3.10 Szimulációk exportálása

#### **4. Animátor**

- 4.1 Az animátor kezelőfelület
- 4.2 Animációs készletek létrehozása
- 4.3 Kamera nézőpontok animálása
- 4.4 Elemek manipulálása az animátorban
- 4.5 Metszősíkok létrehozása
- 4.6 Mozgás manipulálása
- 4.7 Elemek skálázása
- 4.8 Színek és átlátszóság megváltoztatása
- 4.9 Összefűzés

#### **5. Szkriptek**

- 5.1 Szkriptek létrehozása
- 5.2 Szkriptek kezelése
- 5.3 Események megértése
- 5.4 On-Start esemény
- 5.5 On-Timer esemény
- 5.6 On-key-press esemény
- 5.7 Collision esemény
- 5.8 On-hotspot esemény
- 5.9 On-variable esemény

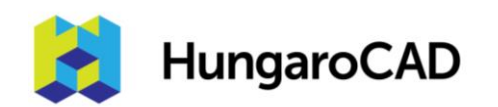

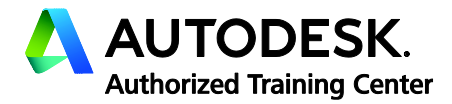

- 5.10 On-animation esemény
- 5.11 Cselekmények megértése
- 5.12 Stop cselekmény
- 5.13 Show Viewpoint cselekmény
- 5.14 Pause script cselekmény
- 5.15 Send message cselekmény
- 5.16 Set variable cselekmény
- 5.17 Store property cselekmény
- 5.18 Load model cselekmény

## **6. Autodesk renderelés**

- 6.1 Az Autodesk renderelő motor
- 6.2 Anyagok hozzárendelése az elemekhez
- 6.3 Autodesk anyagok létrehozása és módosítása
- 6.4 Anyagok hozzárendelése
- 6.5 Autodesk megvilágítási beállítások
- 6.6 Autodesk környezetek használata
- 6.7 Az interaktív ray trace használata

# **7. Ütközésvizsgálatok**

- 7.1 Az ütközésvizsgáló kezelőfelülete
- 7.2 Elemek kiválasztása az ütközésvizsgálathoz
- 7.3 Geometria és időbeliség összekapcsolása
- 7.4 Ütközésvizsgálati szabályok megértése
- 7.5 Megjegyzések mentése az egyes ütközésekhez
- 7.6 Ütközésvizsgálati jelentések megértése
- 7.7 Az ütközésvizsgáló audit ellenőrzései
- 7.8 Ütközésvizsgálatok kezelése
- 7.9 Ütközésvizsgálatok exportálása
- 7.10 Ütközésvizsgálatok testre szabása
- 7.11 Pontfelhők ütköztetése
- 7.12 Elemek megfogása és elengedése
- 7.13 Az eredmények megtekintése
- 7.14 Időalapú ütközésvizsgálatok
- 7.15 Időbeli ütközésvizsgálati jelentések

## **8. Mennyiségkimutatások**

- 8.1 A mennyiségkimutatások kezelőfelülete
- 8.2 Mennyiségkimutatások beállítása
- 8.3 Új mennyiségkimutatási elem és erőforrás létrehozása
- 8.4 Modell elemek kimutatása
- 8.5 2D mennyiségkimutatások hozzákapcsolása
- 8.6 2D jelölő eszközök

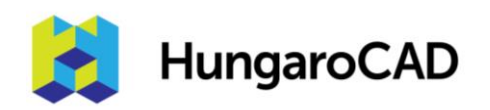

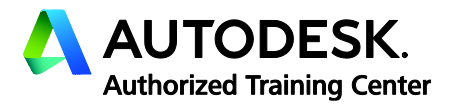

- 8.7 2D jelölések szerkesztése
- 8.8 Nem létező modell elemek kimutatása
- 8.9 Formulák módosítása
- 8.10 Modell változások kezelése
- 8.11 Katalógusok importálása/exportálása